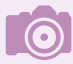

#### **Vollautomatik**

Die High-End-Modelle von Nikon bieten traditionell weder Motivprogramme noch eine Vollautomatik an, da die Fotografen, die mit diesen Kameras angesprochen werden, diese Optionen meist nicht einsetzen.

# **2.1 Automatiken für die Belichtung**

Die Nikon Z 8 stellt im Gegensatz zu Einsteigerkameras keine Motivprogramme bereit. Einsteigermodelle bieten spezielle Motivprogramme, um beispielsweise Porträt- oder Sportaufnahmen zu machen. Einige Z-Modelle besitzen auch eine Vollautomatik. Wer über den Einsteigerstatus hinausgewachsen ist, wird diese Aufnahmeautomatiken meist nicht mehr nutzen, um besser in die Einstellungen eingreifen zu können.

Die Nikon Z 8 bietet neben der Programmautomatik eine Zeit- und eine Blendenautomatik an. Außerdem lassen sich die Einstellungen manuell vornehmen, was für Spezialaufgaben nützlich ist. Für engagierte Fotografen reichen diese elementaren Belichtungsautomatiken völlig aus, um zu beeindruckenden Ergebnissen zu kommen. Für Objektive ohne Prozessorsteuerung steht neben der manuellen Belichtungsmessung nur die Zeitautomatik zur Verfügung. Der Vorteil der Weiterverwendungsmöglichkeit älterer Objektive wiegt die Nachteile der eingeschränkten Funktionen auf.

## **2.2 Die Programmautomatik nutzen**

Wenn Sie beispielsweise bei Schnappschüssen schnell aufnahmebereit sein wollen, bietet sich die Programmautomatik an, die in den meisten Fällen zu einer optimalen Belichtung führt. Hierbei ermittelt die Kamera die passende Belichtungszeit und die Blende selbstständig. Um die Belichtungsmessart einzustellen, drücken Sie die MODE-Taste 2 und drehen das hintere Einstellrad  $\overline{\mathbf{z}}$ .

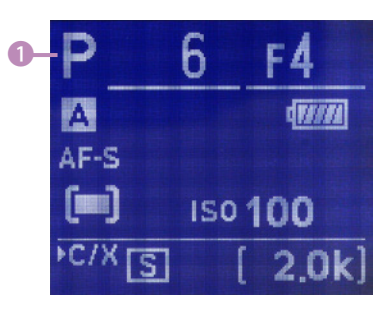

c *Die eingestellte Belichtungsmessart wird auch im OLED-Display angezeigt.*

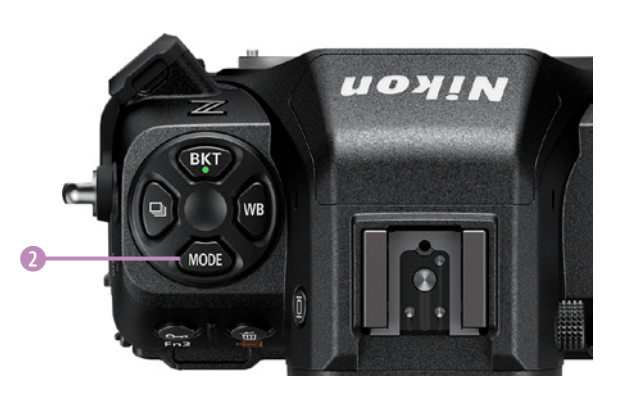

e *Mit dieser Taste legen Sie die Belichtungsmessart fest.*

Die Programmautomatik nutzen **53**

Der aktuelle Modus wird auf dem Monitor links oben <sup>3</sup> und im OLED-Display **1** angezeigt. Die Programmautomatik wird mit *P* gekennzeichnet.

## **Die Belichtung korrigieren**

Sie müssen die von der Nikon Z 8 vorgeschlagene Belichtung nicht unbedingt übernehmen. Es gibt verschiedene Situationen, die eine andere Belichtung erfordern – ein Sonnenuntergang sei als ein mögliches Beispiel genannt. Häufig ist hierbei eine leichte Unterbelichtung geeignet. Auch reflektierende Oberflächen können Belichtungsprobleme bereiten. Sie müssen nicht unbedingt zu einer anderen Belichtungsautomatik greifen, um diesem Problem zu begegnen.

Drücken Sie die Korrekturtaste **E**rechts unter dem Ein-/Ausschalter  $\bullet$ . Drehen Sie dann eines der beiden Einstellräder  $\Xi$ , nach links, wenn das Bild unterbelichtet werden soll. Das wird mit negativen Werten symbolisiert. Mit einer Rechtsdrehung erreichen Sie eine Überbelichtung, die mit einem Pluszeichen vor dem Wert gekennzeichnet wird.

Die Aufnahmen können um maximal fünf Blendenstufen unter- oder überbelichtet werden – eine sehr große Spanne, die Sie wohl in den seltensten Fällen ausschöpfen werden. Im Videomodus ist eine Korrektur um drei Blendenstufen möglich. Wird eine Belichtungskorrektur verwendet, wird der Wert der Belichtungskorrektur in einer Belichtungsskala am rechten Rand angezeigt – Sie sehen das nachfolgend.

## **Blendeneinstellungen**

Verwenden Sie zum Beispiel aktuelle G-AF-Nikkore mit dem FTZ-Adapter, können Sie die Blende nicht mehr am Objektiv

c *Wenn Sie die Belichtung korrigieren wollen, drücken Sie diese Taste.*

e *Am Eintrag in der Fußzeile kann die Korrektur abgelesen werden. Außerdem sehen Sie rechts eine Korrekturskala.* 

c *Hier wurde die Programmautomatik eingestellt.*

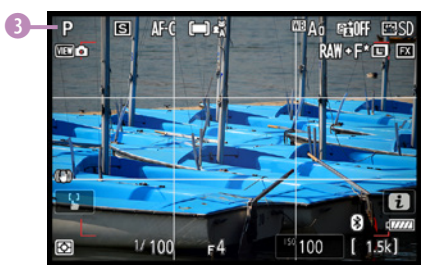

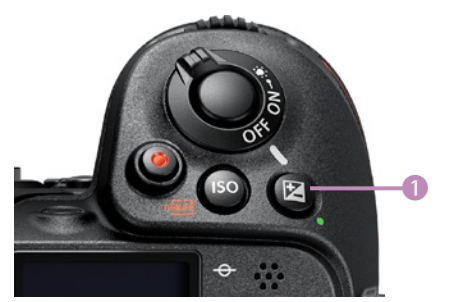

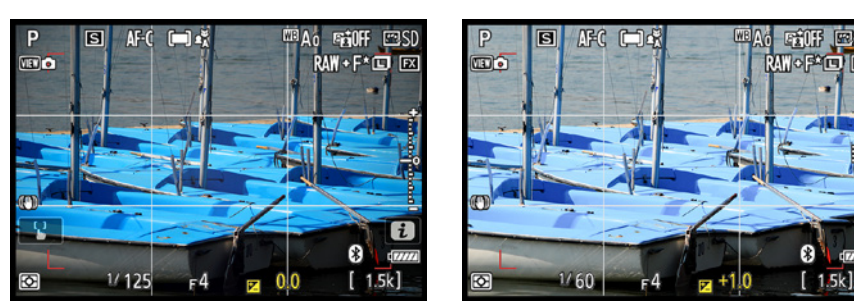

einstellen, dazu dient – beispielsweise im manuellen Belichtungsmodus – das vordere Einstellrad  $\triangleq$ . Die Kontrolle des eingestellten Werts erfolgt über den Sucher oder Monitor. Ist bei den Objektiven noch ein Blendenring vorhanden, muss beim Einsatz der Programmautomatik die kleinste Blende (der größte Blendenwert) eingestellt werden 1 – andernfalls wird der Auslöser gesperrt, und auf dem OLED-Display erscheint die Fehlermeldung *fEE*.

Die meisten derartigen Objektive stellen eine Arretierung zur Verfügung, sodass die Blende beim Arbeiten nicht versehentlich auf einen niedrigeren Blendenwert zurückgedreht werden kann.

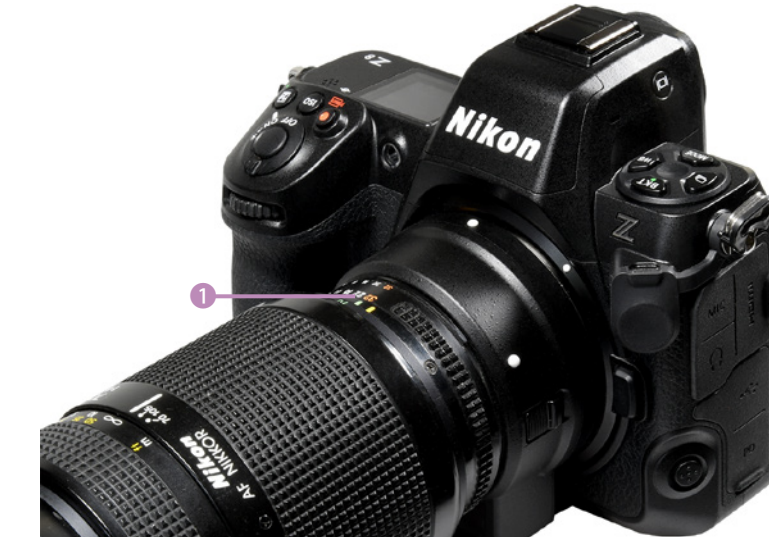

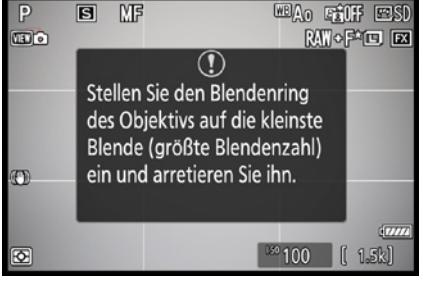

▲ Wurde nicht der größte Blendenwert ein*gestellt, erscheint auf dem Monitor diese Fehlermeldung.*

f *Stellen Sie den größten Blendenwert ein.*

### **Objektivdaten**

Setzen Sie ein älteres Objektiv ohne CPU mit dem FTZ-Adapter ein, wird die Blende – bei der Zeitautomatik – wie in vergangenen analogen Zeiten am Blendenring des Objektivs eingestellt. Ältere Objektiv-Schmuckstücke sind also auch weiterhin einsetzbar.

Für eine möglichst genaue Belichtungsmessung und den Bildstabilisator sollte man der Z 8 Brennweite und Lichtstärke des eingesetzten Objektivs mitteilen. Gehen Sie dazu folgendermaßen vor: Im *System*-Menü – das ist die fünfte

Registerkarte – finden Sie die Funktion *Daten für Objektive ohne CPU*. Geben Sie hier die Objektivdaten ein. Sie können übrigens die Daten für insgesamt 20 verschiedene Objektive angeben. Wählen Sie im ersten Feld die entsprechende Objektivnummer aus.

Stellen Sie die Brennweite des verwendeten Objektivs ein. Angaben von 6 bis 4000 mm sind möglich. Falls Sie ein Zoomobjektiv verwenden, kann die Kamera aber die verschiedenen Brennweiten nicht automatisch erkennen – Sie müssen dann gegebenenfalls mehrere Eingaben mit den unterschiedlichen Brennweiten vornehmen.

Geben Sie die Lichtstärke des Objektivs ein. Hier sind Werte von f/1.2 bis f/22 möglich. Sollte der gewünschte Wert nicht verfügbar sein, wählen Sie den ähnlichsten Wert.

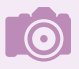

#### **Vorteile**

Die Angabe des verwendeten Objektivs bringt weitere Vorteile: So können Sie die Matrixmessung verwenden, und die Objektivdaten werden mit in die Exif-Informationen aufgenommen. Das erweist sich als nützlich, weil die Werte bei der späteren Bildbeurteilung helfen können, um etwaige Fehlbelichtungen zu analysieren.

### **Die Programmverschiebung nutzen**

Die vorgeschlagene Blende-Verschlusszeit-Kombination kann jederzeit durch das sogenannte Shiften (auch Programmverschiebung genannt) verändert werden.

- **1.** Drehen Sie das hintere Einstellrad **E**, um eine andere Kombination zu wählen.
- **2.**  Beobachten Sie im Sucher oder Monitor, wann die gewünschte Kombination angezeigt wird. Ein  $\ast$ -Symbol rechts neben dem *P* 1 symbolisiert im Sucher und auf dem Monitor die Programmverschiebung.
- **3.**  Sie haben verschiedene Möglichkeiten, die Programmverschiebung zu deaktivieren. Drehen Sie beispielsweise das hintere Einstellrad **.** bis das Sternchen neben dem *P*-Symbol in Sucher und Monitor wieder verschwindet.

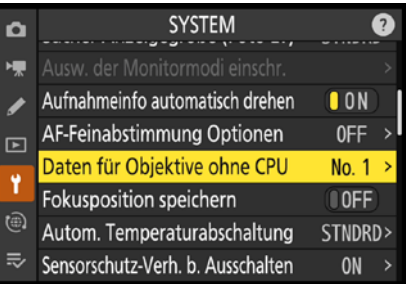

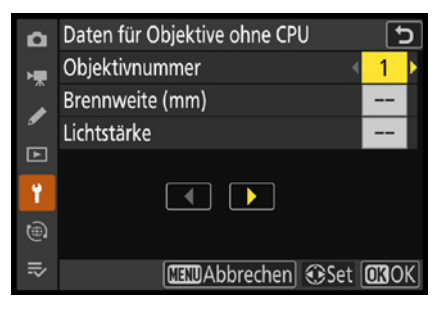

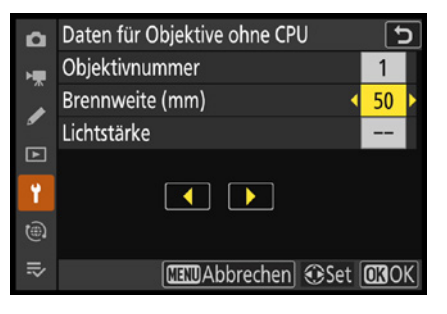

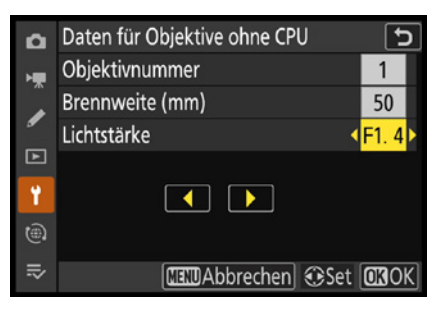

c *Sie können die Daten für bis zu 20 Objektive einstellen. Legen Sie die Brennweite und die Lichtstärke in diesen Feldern fest.*

# **4.1 Eine große Funktionsvielfalt**

Die Z 8 bietet als High-End-Modell eine sehr große Funktionsvielfalt. Nikon hat versucht, die spiegellosen Modelle sehr nah an frühere Spiegelreflexmodelle anzugleichen. So werden Sie beispielsweise viele ähnliche Funktionen vorfinden, die bereits die Nikon D850 enthält, die Nikon als »Vorgängermodell« der Z 8 sieht.

Praktisch alles, was heutzutage technisch möglich ist, wird von der Kamera angeboten. Sicherlich werden Sie in der Praxis kaum alle Funktionen nutzen (können), die Ihnen zur Verfügung stehen. Aber es gibt ja Fotografen, für die es ein beruhigendes Gefühl ist, zu wissen, dass alle diese Funktionen vorhanden sind.

In diesem Kapitel stelle ich Ihnen viele Funktionen vor – Hardund Kamerasoftware betreffend. Einige der beschriebenen Funktionen werden Sie – je nach Aufgaben – häufiger einsetzen, andere dagegen vermutlich eher selten. Suchen Sie sich aus dem Angebot diejenigen Funktionen heraus, die Ihnen nützlich erscheinen.

## **Die Aufnahmebetriebsart wählen**

Links neben dem Sucher finden Sie die Aufnahmebetriebsartentaste  $\Box$   $\Box$ , mit der Sie einstellen, wie Bilder aufgenommen werden.

# **4.2 Die Betriebsarten**

Die Z 8 bietet verschiedene Aufnahmebetriebsarten zur Auswahl an. Mit der Betriebsart legen Sie fest, wie Fotos aufgenommen werden – als Einzelbilder oder als Bilderserien. Dazu gibt es einen Selbstauslösermodus mit unterschiedlichen Optionen.

## **Einzelbild**

Der erste Modus zeigt mit dem S-Symbol 1 den Einzelbildmodus an. Wenn Sie den Auslöser drücken, wird nur eine ein-

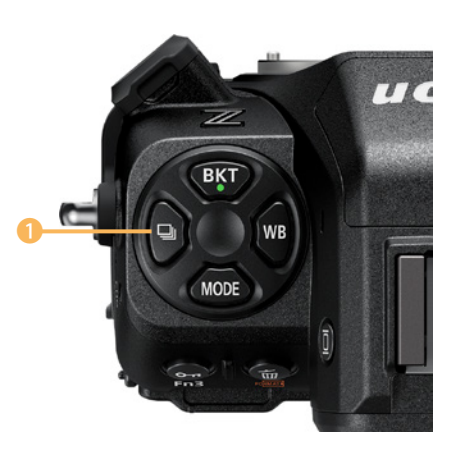

c *Mit dieser Taste wählen Sie die Betriebsart aus.*

zige Aufnahme gemacht. Für eine weitere Aufnahme muss der Auslöser erneut gedrückt werden. Halten Sie den Auslöser gedrückt, passiert gar nichts. Bei statischen Motiven ist dieser Modus die erste Wahl.

## **Serienbilder in langsamer Folge**

Drehen Sie mit gedrückter Aufnahmebetriebsartentaste 马 das hintere Einstellrad  $\overline{\mathbf{z}}$ , um zum nächsten Modus zu wechseln. Der zweite Modus –  $\blacksquare$  L  $\blacksquare$  – erlaubt Serienbilder. Das ist zum Beispiel bei der Sportfotografie nützlich. Solange der Auslöser gedrückt bleibt, werden bis zu zehn Fotos in der Sekunde geschossen – natürlich nur, wenn es die Belichtungsdaten zulassen.

Die Bildrate kann mit dem vorderen Einstellrad  $\geq$  variiert werden – den Modus wählen Sie dagegen mit dem hinteren Einstellrad **aus.** Das erkennen Sie auch an den beiden Symbolen rechts 2. Alternativ kann sie in den Individualfunktionen mit der Option *d1 Lowspeed-Bildrate* angepasst werden – dazu später mehr.

## **Serienbilder in schneller Folge**

Mit dem Aufnahmemodus 马HO sind bei der Nikon Z 8 20 Aufnahmen pro Sekunde bei maximaler Bildgröße möglich, solange der Auslöser gedrückt gehalten wird. Natürlich muss die Belichtungszeit entsprechend kurz sein, damit dieser Wert überhaupt erreicht werden kann. Sie sehen die Option rechts im unteren Bild.

Dieser Modus ist unter anderem für die Tier- oder Sportfotografie gut geeignet. Die hohe Bildrate ist in den allermeisten anderen Aufgabenbereichen mehr als ausreichend.

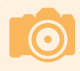

#### **Einschränkungen**

Die Bildraten gelten, wenn Sie im Modus *AF-C* oder *M* fotografieren und die Belichtungszeit 1/250 Sekunde oder kürzer ist. Die Bildraten können unter bestimmten Bedingungen sinken – beispielsweise bei geblitzten Aufnahmen oder dem Einsatz von hohen Blendenwerten. Auch im Lautlos-Modus und bei aktivierter Flimmerreduzierung sinkt die Bildrate.

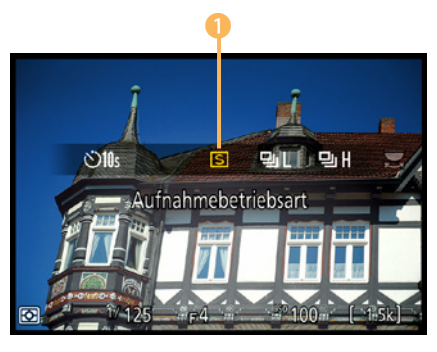

c *Dies ist der Einzelbild-Modus.*

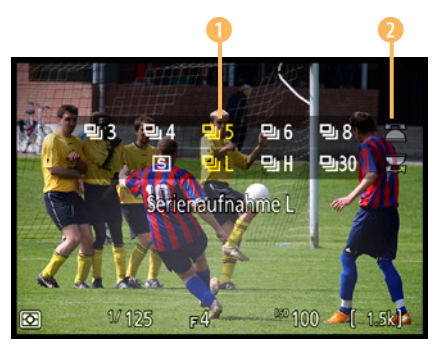

c *Dies ist der Modus Langsame Serienaufnahme.* 1

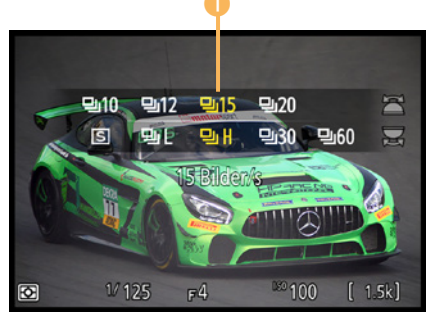

c *Dies ist der Modus Schnelle Serienaufnahme.*

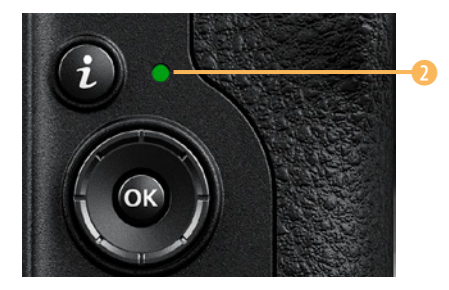

c *Solange die Serienaufnahmen auf die Speicherkarte übertragen werden, leuchtet die Kontrollleuchte für den Speicherkartenzugriff.*

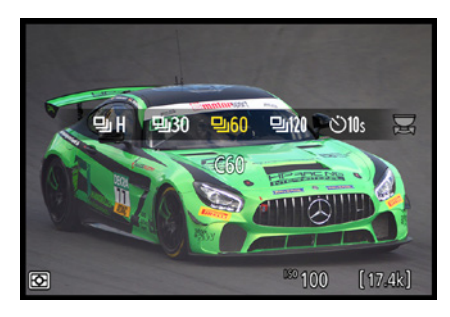

c *Dies ist der Modus Highspeed-Serienaufnahme.*

**► Legen Sie fest, ob Fotos** *vor der eigentlichen Aufnahme gespeichert werden sollen. Standardmäßig ist die Option deaktiviert.*

**Speicherung**

Das Puffern der Aufnahmen vor der eigentlichen Auslösung beginnt, wenn Sie den Auslöser bis zum ersten Druckpunkt drücken.

Beachten Sie, dass das Übertragen der Serienbilder auf die Speicherkarte ein wenig dauert. Solange die Kontrollleuchte für den Speicherkartenzugriff grün 2 leuchtet, werden noch Daten gesichert.

## **Highspeed-Serienaufnahmen**

Mit den folgenden drei Optionen 밀30, 밀60 und 밀120 können Sie bis zu 120 Bilder pro Sekunde aufzeichnen. Die maximale Länge einer Bilderserie kann dabei ungefähr vier Sekunden betragen.

### **Touchbedienung**

Mit der Touchbedienung kann übrigens nur ein einzelnes Bild aufgenommen werden. Nutzen Sie daher für Highspeed-Aufnahmen den Auslöser.

Bei den Highspeed-Aufnahmen gibt es eine sehr interessante Zusatzfunktion: Mit der Individualfunktion *d3 Pre-Release Capture-Optionen* können Sie nämlich auch Bilder vor der eigentlichen Aufnahme speichern. Legen Sie im Untermenü *Aufnahmeserie vor Auslösung* die Zeitspanne fest. Mit der zweiten Option begrenzen Sie die Aufnahmeserie.

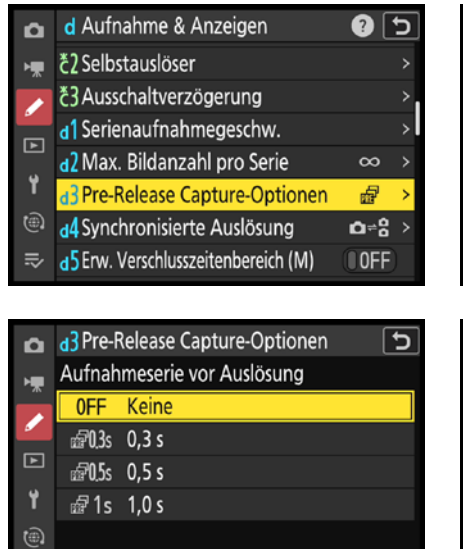

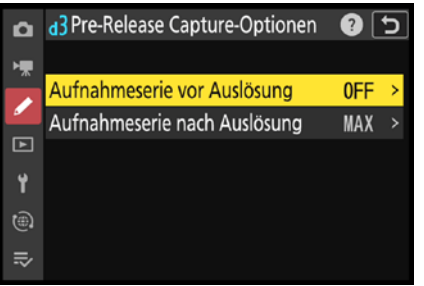

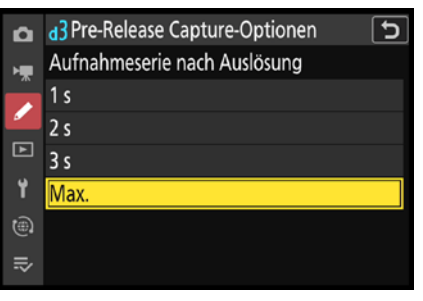

 $\equiv$ 

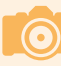

#### **Serienbilder**

In den Internetforen sorgt besonders die maximale Bildrate pro Sekunde immer wieder für riesigen Diskussionsbedarf. Allerdings wird selten beantwortet, für welche Aufgaben der Maximalwert unbedingt sehr hoch sein muss. Hinzu kommt, dass sich die Aufnahmen derart ähnlich sind, dass das nachträgliche Heraussuchen der geeigneten Aufnahme am Rechner viel Zeit in Anspruch nimmt.

# **4.3 Der Pufferspeicher**

Bei Reihenaufnahmen ist eins zu beachten: Die Daten lassen sich nicht in der Aufnahmegeschwindigkeit auf die Speicherkarte schreiben. Sie werden zunächst in einen Pufferspeicher geschrieben und von dort nach und nach auf das Speichermedium übertragen.

Wie viele Fotos noch in den Speicher passen, wird unten rechts angezeigt, während der Auslöser gedrückt wird. Da die CFexpress-Speicherkarten sehr schnell sind, hat Nikon einen kleineren Pufferspeicher als bei früheren Spiegelreflexmodellen eingebaut.

Im nebenstehenden Beispiel sind es 21 Aufnahmen 1. Die angezeigte Bildanzahl ist nur ein Näherungswert. Wie viele Bilder wirklich noch aufgenommen werden können, hängt natürlich auch von der Bildqualität ab, die Sie ausgewählt haben.

Je größer die Datei ist, umso weniger Bilder kann der Pufferspeicher aufnehmen. Auch Rauschminderungsoptionen oder das aktive D-Lighting reduzieren die maximale Bildanzahl, die im Pufferspeicher zwischengespeichert werden kann.

Der Zähler wird ständig aktualisiert, nachdem Daten auf die Speicherkarte geschrieben wurden. Sie erkennen das Schreiben auf die Speicherkarte auch an der grün leuchtenden Kontrolllampe über dem Multifunktionswähler. Sie sehen sie auf der gegenüberliegenden Seite.

Durch den Pufferspeicher haben Sie den Vorteil, weitere Aufnahmen machen zu können, während das aufgenomme-

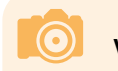

#### **Voller Pufferspeicher**

Ist der Pufferspeicher voll, können Sie dennoch weiterfotografieren – aber langsamer. Sobald ein Bild auf die Speicherkarte übertragen wurde, kann ein neues Foto aufgenommen werden.

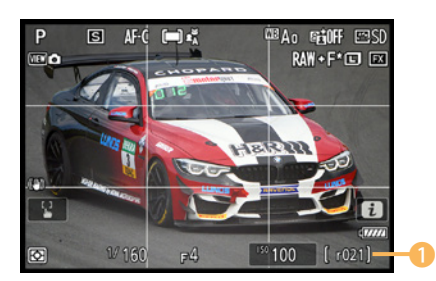

c *Hier wurde die verbleibende Bildanzahl markiert.*

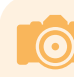

#### **Kamera nicht ausschalten**

Solange Daten auf die Speicherkarte übertragen werden, sollte die Kamera nicht ausgeschaltet werden. Die Stromzufuhr wird beim Ausschalten der Kamera allerdings erst unterbrochen, wenn alle Daten auf der Karte gespeichert wurden.

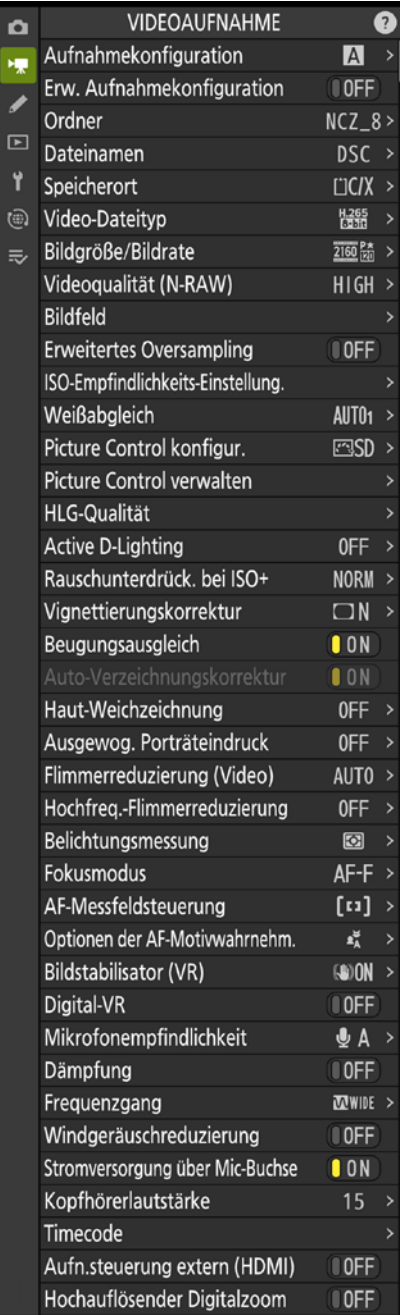

▲ Dies sind die Funktionen der **Videoauf***nahme-Registerkarte.*

# **6.1 Die Videomöglichkeiten**

Viele Anwender schätzen die Videofunktion inzwischen sehr. Die DSLR D500 war 2016 – zusammen mit der D5 – die weltweit erste Spiegelreflexkamera, die den damals innovativen 4K-Modus für hochaufgelöste Videofilme bot. Die Z 8 ermöglicht inzwischen sogar, 8K-Filme aufzuzeichnen.

### **Einschränkungen**

Bei aller Euphorie sollte aber bedacht werden, dass man bei der Videofunktion in der Praxis immer noch mit Einschränkungen leben muss.

Wegen des größeren Sensors ist bei Vollformatkameras zum Beispiel die Schärfentiefe deutlich geringer als bei Kompaktkameras oder digitalen Camcordern, die mit kleineren Sensoren ausgestattet sind. So besteht die Gefahr, dass unscharfe Videoaufnahmen entstehen – auch wenn der Fokus im *AF-F*-Modus während der Aufzeichnung nachgeführt werden kann.

Dennoch kommt es oft vor, dass Sie wegen der Rahmenbedingungen manuell fokussieren müssen, wenn Sie Objekte mit unterschiedlichem Abstand zur Kamera aufnehmen wollen. Da das manuelle Nachführen der Schärfe nicht ganz einfach ist, ist die Videofunktion für Hobbyfilmer nicht in allen Situationen praxistauglich.

Filme werden im QuickTime-Format als NEV, MOV- oder MP4- Film auf der Speicherkarte gesichert.

### **Die Optionen**

Die Nikon Z 8 bietet eine eigene Registerkarte, auf der die vielen Videoeinstellungen untergebracht sind. Sie sehen die verfügbaren Funktionen der *Videoaufnahme*-Registerkarte in der nebenstehenden Bildmontage.

Viele Funktionen kennen Sie bereits aus dem *Fotoaufnahme*-Menü **C**. Die doppelten Funktionen sind nützlich, wenn Sie andere Einstellungen für die Filmaufzeichnung einsetzen als beim Aufnehmen von Fotos. So ersparen Sie sich das Umstellen der Werte, wenn Sie zwischen den Modi wechseln.

# **6.2 Den Speicherort festlegen**

Im *Speicherort*-Untermenü wird eingestellt, auf welcher der beiden Speicherkarten die Filmaufzeichnung gesichert werden soll – natürlich müssen sich dabei in beiden Speicherkartenschächten Speichermedien befinden.

Für jede der beiden Speicherkarten wird angezeigt, welche Länge die Aufzeichnung maximal haben kann. Nebenstehend sehen Sie im Bild, dass zwei unterschiedlich große Speicherkarten eingelegt wurden – daher unterscheidet sich die mögliche Filmlänge. Im CFexpress-Speicherkartenfach befand sich eine Speicherkarte mit einer Kapazität von 150 GByte, im SD-Speicherkartenfach eine mit 128 GByte.

# **6.3 Video-Dateityp**

Nutzen Sie die Funktion *Video-Dateityp*, um festzulegen, in welchem Videoformat der Film aufgenommen werden soll. Dafür haben Sie sechs verschiedene Optionen zur Auswahl, die im nebenstehenden Bild in einer Montage zusammengefasst wurden.

Für die ersten vier Optionen sehen Sie im unteren Bereich den Hinweis, dass für die spätere Bearbeitung leistungsfähige Rechner nötig sind, die für professionelle Videobearbeitungen gerüstet sind.

Die erste Option nennt sich *N-RAW 12 Bit (NEV)*. Dabei handelt es sich um die bestmögliche Bildqualität. Der Film wird dabei im RAW-Format mit einer Bitrate von etwa 5.780 MBit/s aufgezeichnet, wenn Sie den  $E\rightarrow M$ odus eingestellt haben. Der Film wird im NEV-Dateiformat gespeichert.

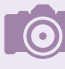

#### **Bitrate**

Die Bitrate pro Sekunde ist ein bedeutender Wert. Je höher der Wert ist, umso höherwertig ist das Ergebnis. Das liegt daran, dass die Filme dabei nicht so stark komprimiert werden. Der Kompromiss, der bei der schwächeren Komprimierung einzugehen ist, besteht in größeren Dateien.

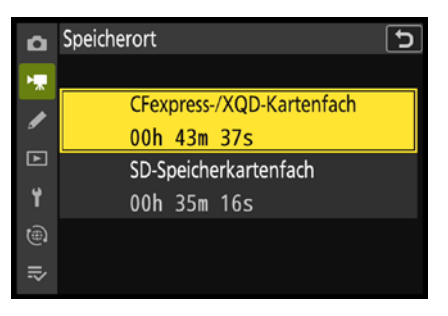

c *Wählen Sie den Speicherort aus.*

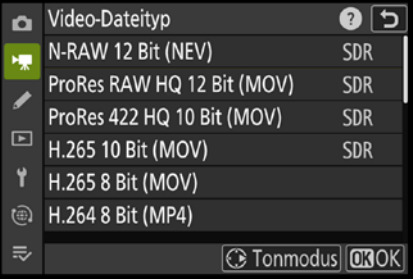

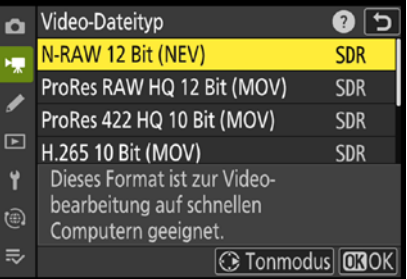

▲ Zu verschiedenen Optionen sehen Sie im *unteren Bereich Erläuterungen, wie im unteren Bild gezeigt.*

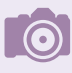

#### **Duale Aufzeichnung**

Damit Sie das Video – zum Beispiel zur Kontrolle – auf dem Kameramonitor ansehen können, wird ein Video im Format H.264 8 Bit als MP4-Film integriert.

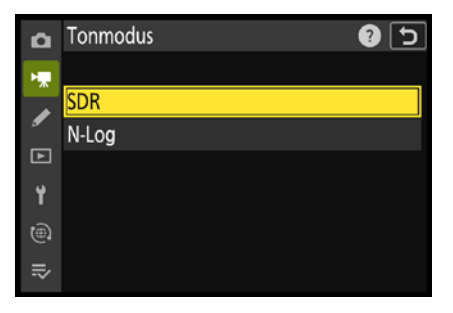

c *Sie können diese zwei Tonmodi wählen.*

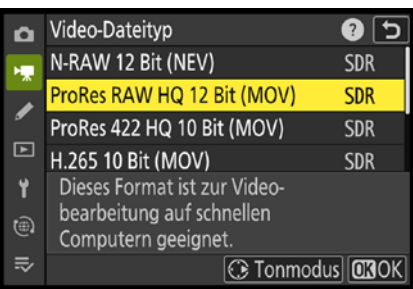

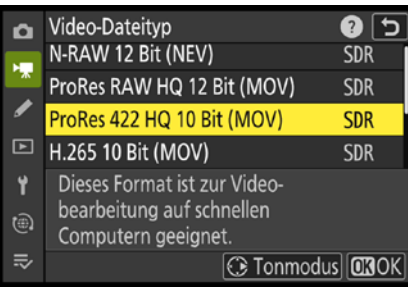

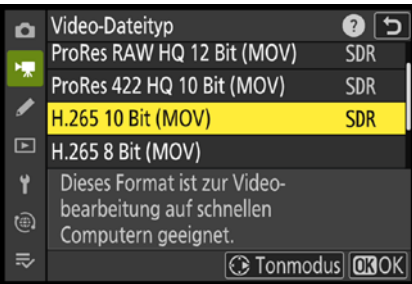

▲ Bei den in den beiden oberen Bildern ge*zeigten Video-Dateitypen werden RAW-Daten aufgenommen – beim unteren dagegen nicht.*

Sie können zwei verschiedene Tonmodi einstellen. Drücken Sie dazu nach der Auswahl der Option die rechte Pfeiltaste des Multifunktionswählers. Sie finden dann im Untermenü die beiden nebenstehend gezeigten Optionen.

Mit der *SDR*-Option stellen Sie den Standarddynamikumfang ein – die Standardvorgabe. Die zweite Option heißt *N-Log*. Dies wurde von Nikon entwickelt, und ist eine Zusammensetzung aus den Begriffen »**N**ikon« und »**Log**arithmusfunktion«.

Nehmen Sie Filme im *N-Log*-Modus auf, wird der ganze Informationsumfang aller Licht- und Schattenbereiche erfasst. So können Sie in der nachträglichen Bearbeitung dank der großen Anzahl an Tonwerten sehr hochwertige, professionelle Videos mit erweitertem Dynamikumfang und feinen Farbabstufungen erstellen.

### **Wiedergabe**

RAW-Filme können nur mit kompatibler Software bearbeitet und auf kompatiblen Geräten wiedergegeben werden. So unterstützt Nikon NX Studio beispielsweise nur die Anzeige der zusätzlich aufgenommenen MP4-Filme, die auch auf dem Kameramonitor wiedergegeben werden.

Auch bei der Option *ProRes RAW HQ 12 Bit (MOV)* werden RAW-Daten aufgezeichnet – die Speicherung erfolgt aber im MOV-Format. Mit dieser Option können keine 8K-Filme aufgenommen werden und bei 4K-Filmen werden nur Frameraten bis 60 fps (Frames pro Sekunde) unterstützt – beim  $\overline{\mathbb{Z}}$ -Bildfeld sind maximal 30 fps möglich, ebenso wie beim *2,3x*-Modus.

Die dritte Option, bei der RAW-Daten aufgenommen werden, heißt *ProRes 422 HQ 10 Bit (MOV)*. Er arbeitet mit einer etwas geringeren Farbtiefe. Statt 12 Bit werden hier nur 10 Bit verwendet. Dadurch stehen etwas weniger Tonwertnuancen zur Verfügung.

Als Komprimierungsmethode wird All-Intraframe genutzt. Bei dieser Methode wird jedes Filmbild einzeln gespeichert und kann daher bei der Wiedergabe auch einzeln decodiert werden, was für hochwertige Ergebnisse sorgt. Auch für dieses Format gelten die Beschränkungen für die Bildgröße.

## **MPEG-Codierung**

Die nächste Optione – *H.265 10 Bit (MOV)* – bezieht sich auf HEVC, was für **H**igh **E**fficiency **V**ideo **C**oding steht, also hocheffizientes Videocodieren. Das ist auch bekannt als H.265 oder MPEG-H Teil 2. Dies ist ein Standard zum Codieren von Videoinhalten und Bildern. Er kann Details besser codieren als das Vorgängerformat H.254.

In den Optionen finden Sie zusätzlich den *HLG*-Tonmodus, mit dem Sie einen höheren Dynamikumfang erreichen. Sie sehen das im nebenstehenden Bild. Beschränkungen bei der Bildgröße gibt es in diesem Modus nicht, daher ist er eine gute Wahl, wenn Sie kein RAW-Video aufzeichnen wollen.

Bei der Option *H.265 8 Bit (MOV)* werden statt einer Farbtiefe von 10 Bit nur 8 Bit eingesetzt. Die Speicherung erfolgt im MOV-Format. Den Tonwert können Sie hier – ebenso wie bei der letzten Option – nicht anpassen. 8K-Filme lassen sich mit dieser Option nicht aufnehmen. 4K-Filme können maximal eine Bildrate von 60 fps haben.

Das letzte Format *H.264 8 Bit (MP4)* ist ein weitverbreitetes Videoformat und erzeugt MP4-Filme. Sie können es allerdings nur für das Full-HD-Format bis 60 fps einsetzen. Nach dem Wechsel zu einigen Formaten wird im nachfolgend rechts gezeigten Hinweis angezeigt, dass es Beschränkungen bei Bildgröße und -rate geben kann.

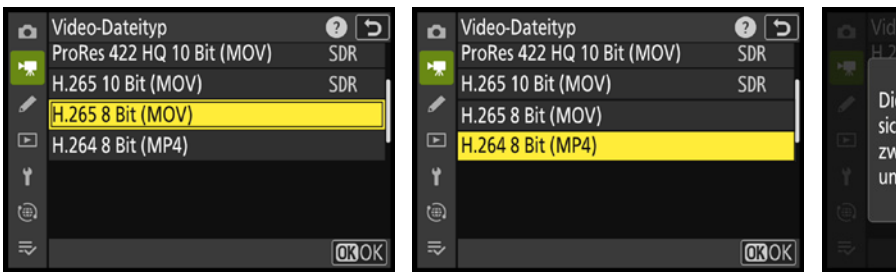

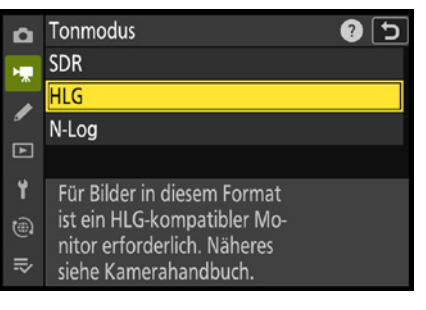

c *Bei diesem Filmformat gibt es zusätzlich den HLG-Tonmodus.*

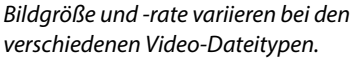

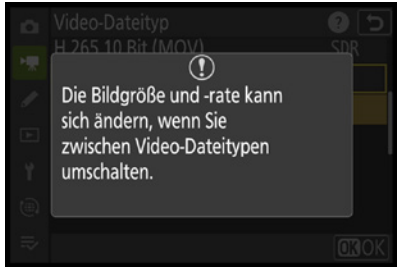

## **6.4 Bildrate und -qualität**

Rufen Sie die *Bildgröße/Bildrate*-Funktion auf. Dort finden Sie die Optionen, die Sie im oberen Bild auf der nächsten Seite

## **8.1 Nach der Aufnahme**

Die Aufnahmen sind »im Kasten«. Wurde die Option *Bildkontrolle* aktiviert – was empfehlenswert ist –, können Sie nach der Aufnahme das Ergebnis auf dem Monitor oder im Sucher begutachten. Hat etwas nicht geklappt, können Sie das Bild gleich löschen.

Aber die Kamera kann natürlich noch viel mehr. So finden Sie im *Wiedergabe*-Menü **□** unterschiedliche Funktionen zur Bildwiedergabe und einiges mehr. Es hängt von mehreren Faktoren ab, ob die Funktionen sinnvoll oder eher redundant sind.

Normalerweise besteht der beste Weg darin, Bilder bei der Fototour nur schnell zu kontrollieren und ansonsten den Monitor eher ausgeschaltet zu lassen – er kostet nämlich eine Menge Strom.

Schnell ist zum Beispiel beim häufigen Nutzen des Monitors oder Ansehen der Fotos der Akku leer. Und haben Sie dann keinen gefüllten Ersatzakku dabei, haben Sie Pech gehabt. Das gilt für spiegellose Kameras noch mehr als für Spiegelreflexkameras.

Es gibt aber auch Situationen, in denen es nicht anders geht. Wenn Sie in der Sahara eine Fotosession haben, ist es vielleicht unmöglich, die Bilder erst nach dem Übertragen auf den Rechner zu begutachten.

Wenn keine Stromquelle vorhanden ist und Sie ausreichend mit Akkus versorgt sind, werden Sie die angebotenen Funktionen bestimmt zu schätzen lernen. Auch hier gilt, wie bei fast allen Bereichen der Kamera: Beinahe alles, was man sich an Möglichkeiten vorstellen kann, gibt es. Viele Funktionen wurden von den vorherigen Nikon-Modellen übernommen.

### **Die Möglichkeiten**

In der nebenstehenden Bildmontage sehen Sie die zwölf Funktionen, die im *Wiedergabe*-Menü zu finden sind. Das *Wiedergabe*-Menü **□** ist auf der vierten Registerkarte untergebracht.

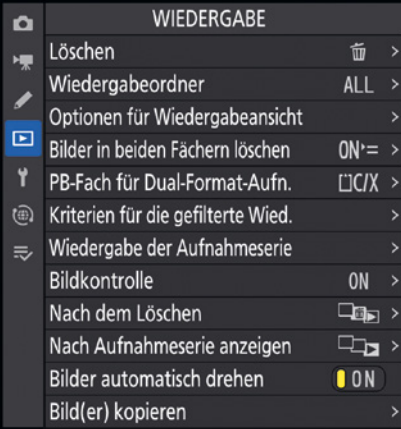

▲ *Dies sind die Funktionen im Wiedergabe-Menü*

# **8.2 Bilder löschen**

Nicht jedes Foto wird Ihnen gelingen (selbst dem größten Meister passiert das immer wieder) – bei der digitalen Fotografie spielt das aber kaum eine Rolle. Schließlich kosten digitale Fotos, im Gegensatz zu ihren analogen Pendants, nichts (außer ein wenig Archivierungszeit). Was nicht gefällt, wird nach der Begutachtung am Monitor einfach gelöscht – fertig.

So können Sie auch ruhig mal Trial-and-Error-Shots machen – einfach ausprobieren, was eventuell gut aussehen könnte. Wenn es nicht gelingt, wird das Foto eben vernichtet: entweder gleich nach der Aufnahme oder später beim Durchstöbern der Ergebnisse.

Einzelne Bilder löschen Sie am schnellsten, wenn Sie die Taste mit dem Mülleimersymbol  $\bar{w}$  verwenden  $\Omega$ .

Nach dem Drücken der Taste wird eine Sicherheitsabfrage eingeblendet, die Sie nebenstehend sehen. Erst nach dem Bestätigen wird das Bild gelöscht. Drücken Sie zur Bestätigung die Taste mit dem Mülleimersymbol  $\overline{\mathfrak{m}}$  ein weiteres Mal. Falls der Löschvorgang abgebrochen werden soll, betätigen Sie dagegen die Wiedergabetaste  $\Box$ .

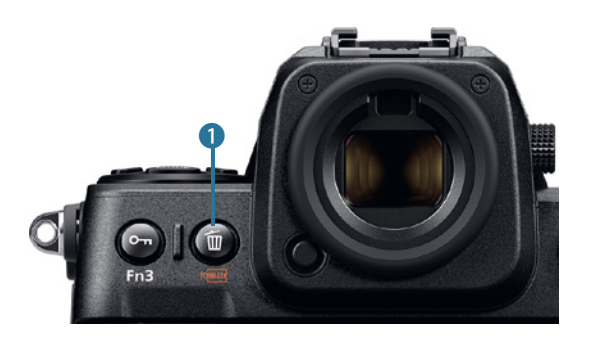

e *Mit dieser Taste können Sie im Wiedergabemodus misslungene Bilder schnell löschen.*

Wenn Sie im *Wiedergabe*-Menü **□** die Löschen-Funktion aufrufen, haben Sie die Möglichkeit, alle oder bestimmte Fotos zu löschen.

Wurde die Funktion **HAU Ausgewählte Bilder** aufgerufen, werden die Fotos, die sich auf der Speicherkarte befinden, in einer Miniaturbildansicht angezeigt.

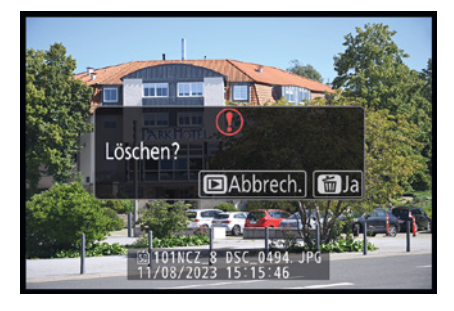

c *Bestätigen Sie diese Sicherheitsabfrage.*

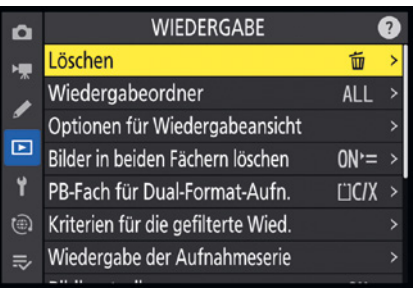

c *Dies ist die Löschen-Funktion.*

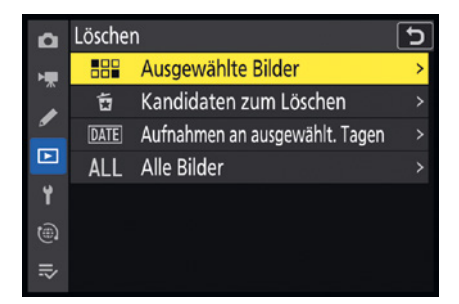

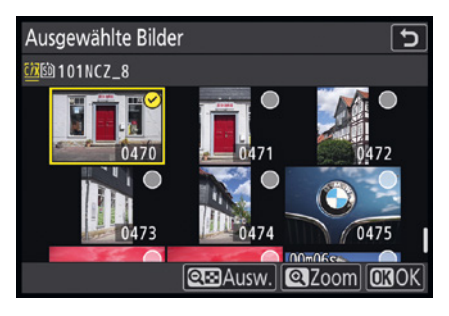

**▲ Wählen Sie Bilder zum Löschen aus.** 

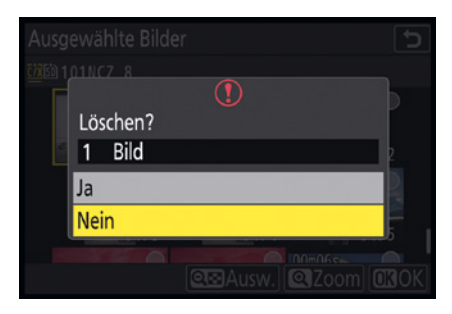

**▲ Bestätigen Sie die Abfrage.** 

f *Wählen Sie Bilder eines Tags aus.*

Soll ein Bild in der Vollanzeige erscheinen, drücken Sie die Lupentaste  $\mathcal{R}$ . Lassen Sie die Lupentaste  $\mathcal{R}$  los, zeigt die Kamera wieder die Miniaturbildansicht an.

Um einzelne Bilder zum Löschen zu markieren, drücken Sie die Verkleinerungslupentaste  $\mathbb{R}$ . Zum Löschen ausgewählte Fotos werden mit einem Haken <sup>o</sup> in der rechten oberen Ecke gekennzeichnet. Sie sehen das nebenstehend in der unteren Abbildung. Soll die Auswahl wieder aufgehoben werden, drücken Sie die <a>Taste erneut.

Nach dem Bestätigen mit der <sup>®</sup>-Taste wird eine Sicherheitsabfrage angezeigt – Sie sehen sie links im dritten Bild. Sie müssen sie ebenfalls bestätigen, um die ausgewählten Bilder zu löschen.

Wenn Sie mit der Sterne-Vergabeoption die Option *Kandidaten zum Löschen* vergeben haben (siehe [Seite 233](#page--1-0) in Kapitel 7), können Sie die gleichnamige Option **t**im Löschen-Untermenü nutzen, um diese Bilder zu entfernen.

Wählen Sie die Option *Aufnahmen an ausgewählt. Tagen*, um in der nachfolgend links gezeigten Ansicht bestimmte Tage zum Löschen festzulegen.

Nutzen Sie zum Markieren die rechte Pfeiltaste ® des Multifunktionswählers. Alle mit einem Haken  $\boxtimes$  versehenen Tage sind markiert. Drücken Sie die  $\mathbb{R}^n$ -Taste, wenn Sie sich die Bilder dieses Tags in einer Miniaturbildansicht ansehen wollen. Nach dem Drücken der ®-Taste werden alle Bilder gelöscht, die an den festgelegten Tagen aufgenommen wurden.

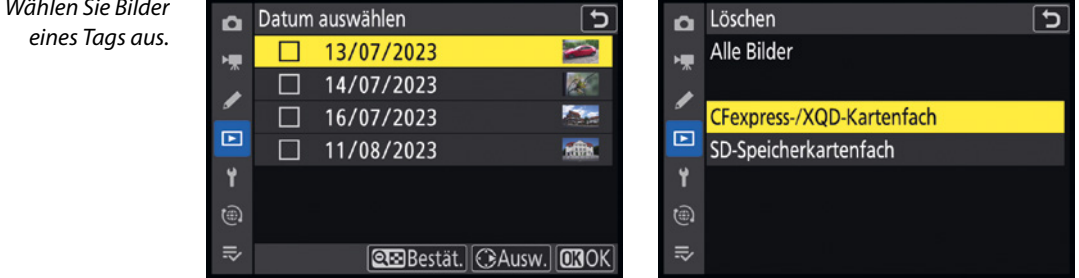

Wählen Sie im *Löschen*-Menü die Option *Alle Bilder* aus, wenn Sie alle Fotos löschen wollen, die sich auf der Speicherkarte befinden. Legen Sie im auf der gegenüberliegenden Seite unten rechts gezeigten Untermenü zunächst das Speicherkartenfach fest.

Auch hier wird zunächst eine Sicherheitsabfrage eingeblendet, bevor die Bilder endgültig gelöscht werden.

Wenn Ihnen der Löschvorgang zu lange dauert und Sie noch ausreichend Speicherplatz für die nächsten Fotos haben, sollten Sie die Bilder am Rechner löschen – das geht nämlich deutlich schneller. Das Löschen sehr vieler Fotos auf einer großen Speicherkarte kann unter Umständen extrem lange dauern.

# **8.3 Die Option Wiedergabeordner**

Mit der nächsten Funktion legen Sie fest, welche Fotos angezeigt werden sollen. Sollen nur die Bilder des Ordners angezeigt werden, der mit der *Ordner*-Option ausgewählt wurde, verwenden Sie die Option *Aktuell*.

Aktivieren Sie die Option *Alle Ordner*, um die Bilder aller Ordner anzuzeigen. Die Option *NCZ\_8* zeigt die Bilder an, die in Ordnern abgelegt sind, die von der Nikon Z 8 angelegt wurden.

## **8.4 Infos bei Wiedergabe**

Die Kamera kann Ihnen unterschiedliche Informationen zum aufgenommenen Foto anzeigen. Neben den Aufnahmedaten können Sie beispielsweise mithilfe des Histogramms die Bildqualität prüfen.

Welche Optionen angezeigt werden sollen, stellen Sie im Menü der Funktion *Optionen für Wiedergabeansicht* ein. Viele Optionen haben Sie dabei zur Auswahl, die Sie in der Bildmontage auf der folgenden Seite sehen. Alle Optionen, die mit einem Haken  $\boxdot$  versehen sind, werden angezeigt.

Die zahlreichen Informationen sind in drei Bereiche unterteilt. Im Bereich *Info hinzufügen* finden Sie zwei Optionen. So kön-

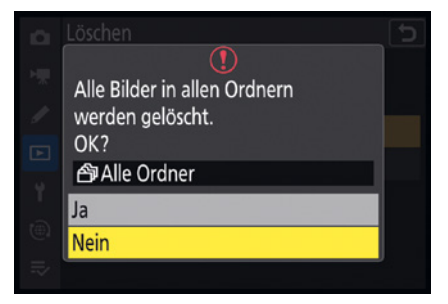

▲ Die Bilder werden erst nach dem Bestäti*gen dieser Sicherheitsabfrage gelöscht.*

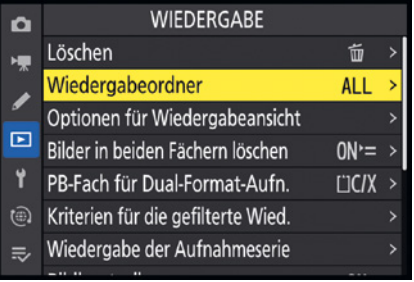

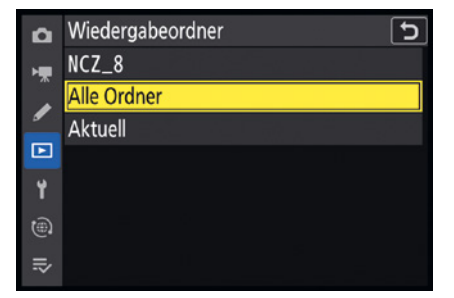

**▲ Legen Sie den Wiedergabeordner fest.** 

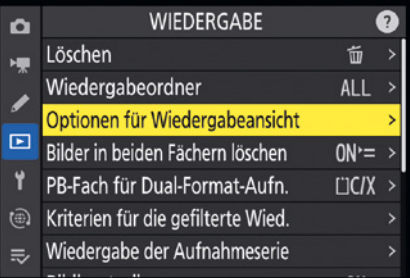

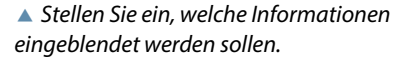